# **The Internet and useful web pages**

#### **Deal of the day**

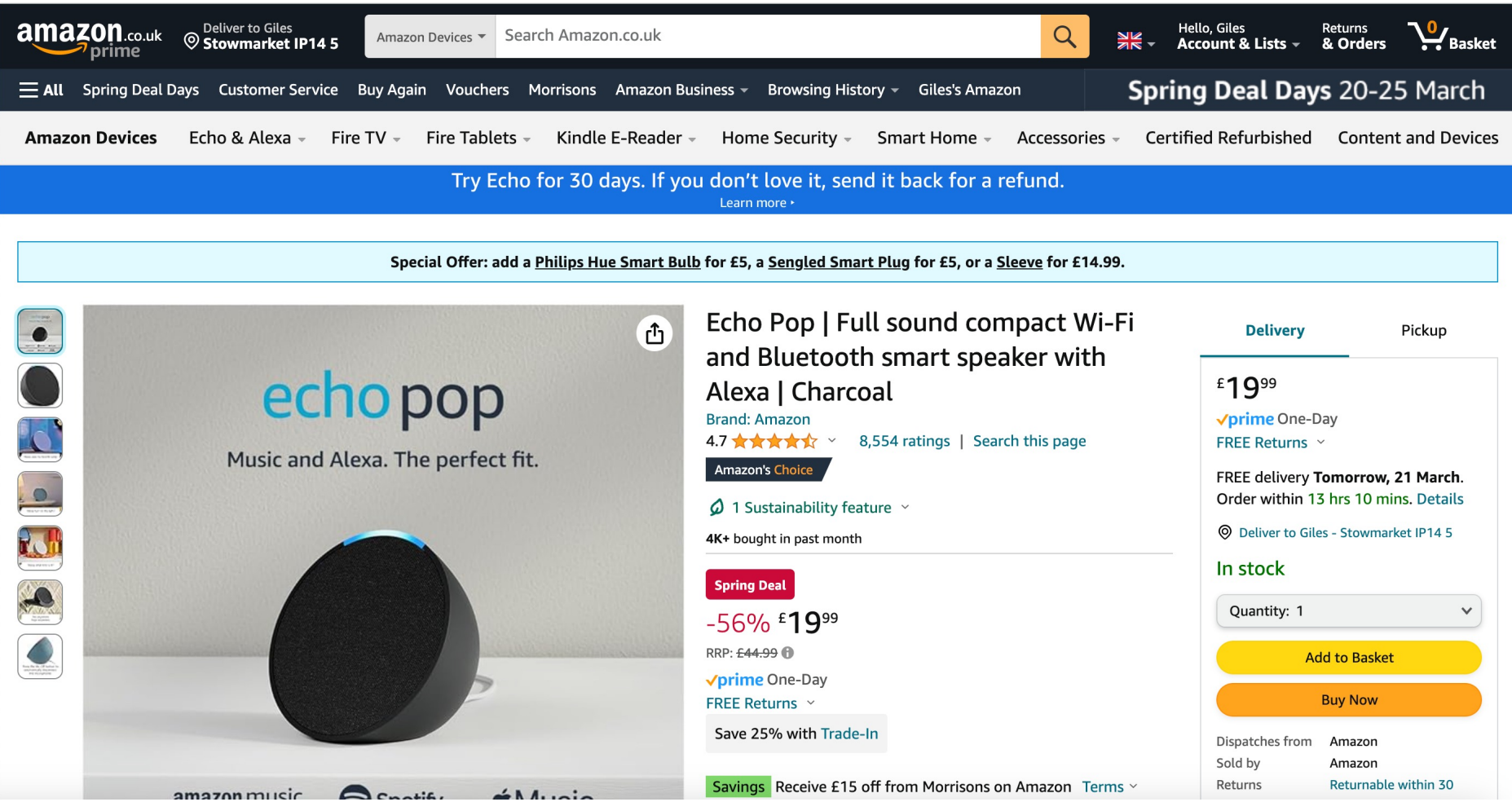

Mendlesham Computer Club 22 and 22 and 22 and 22 and 22 and 22 and 22 and 22 and 22 and 22 and 22 and 22 and 22 and 22 and 22 and 22 and 22 and 22 and 22 and 22 and 22 and 22 and 22 and 22 and 22 and 22 and 22 and 22 and 2

### Sir Tim Berners-Lee did not invent the Internet

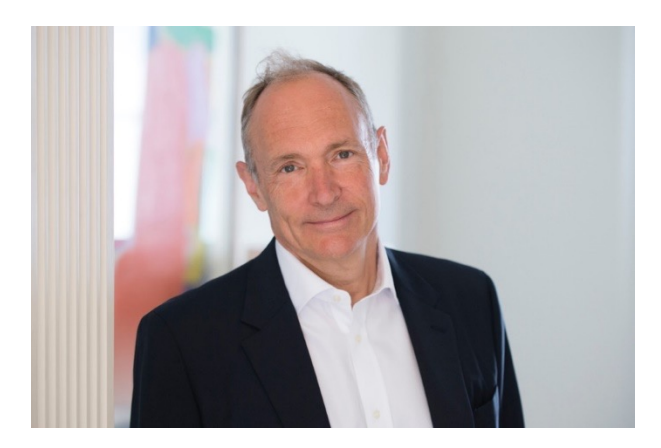

### But his team did develop the World Wide Web

#### **The URL**

- The Universal Resource Locator (URL) is the address you type in at the top of your Browser (Chrome, Edge etc) for example
	- –https://www.google.com/
	- –https://godartbrowncom.ipage.com/MCC/docs/Internet and maps.pdf
	- –URLs that start 'http' or 'https' send a request to a web server which replies with a web page.
- It is also what is called when you click on a link in a web page.

#### **What is a Browser?**

- A Browser is an application that allows you to enter a URL, which is sends to the web server and displays the response it gets back.
- The most common browsers are Chrome, Edge, Internet Explorer and Safari.
- The browser can only do very limited logic, for example it can check if you entered a number or a character

#### **What is a web server?**

- The Browser sends the request to the web server which is listening for http or https requests.
- The Web server builds a web page and sends it back to the requesting Browser.
- The Browser then formats the page to display to the user.

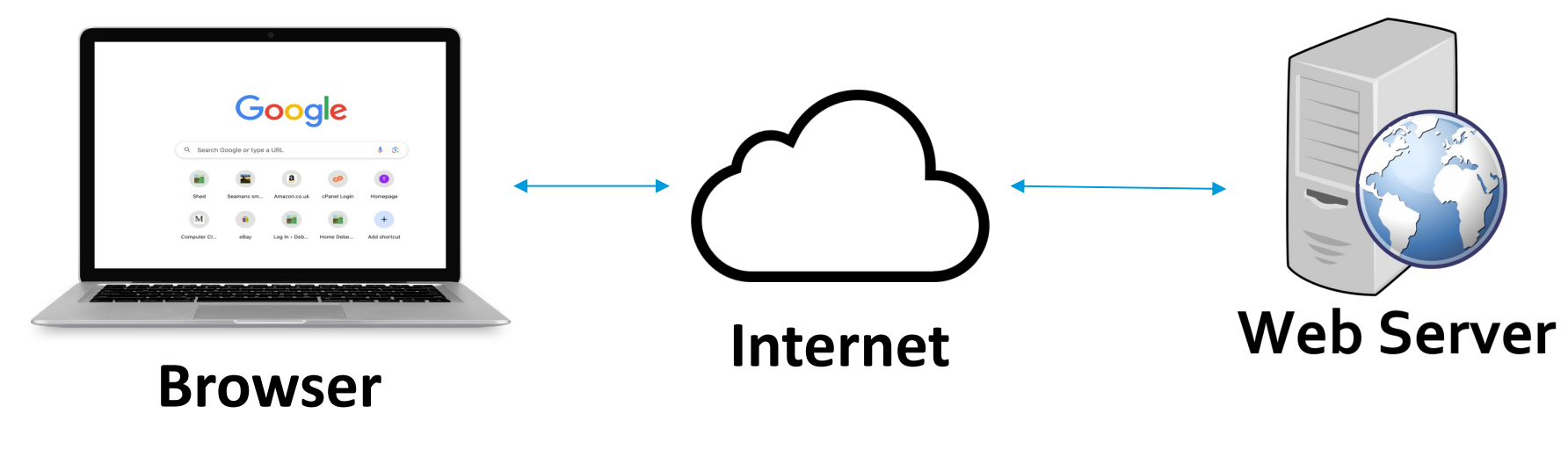

Mendlesham Computer Club <sup>6</sup>

#### **How is a page defined?**

- Web pages use a language called Hypertext Mar HTML)
	- $-$  HTML consists of the text of the page plus tags in pairs format it for example
		- -<strong>This will be in bold</strong>
	- You can always see the source of a web page by right c source'
	- There are some examples at https://godartbrown.co.uk/MCC/index.php?items=Intr

## **Web page bookmarks**

#### **Definitions**

- A bookmark is a place holder for a web page that will allow you quick access to that page instead of having to browse to it or search for it. Instead of typing a web page in the browser (e.g. Google), clicking the bookmark will direct you to that page immediately.
- Bookmarks can be organised into folders with your browser. There is a special folder for regularly used bookmarks or folders that appear at the top of your browser pages on PC or Mac. This has different names on different browsers (Bookmarks Bar in Google Chrome, Favourites in Safari).
- You can also save bookmarks on your desktop, but this tends to clutter your desktop and is not recommended, use the Bookmarks Bar instead.

#### **Bookmark sharing**

- Bookmarks can be shared between devices e.g.
	- –if you use Chrome, so long as you set up syncing, your bookmarks will appear on all the devices (including phones) on which you use Chrome.
	- –It is similar for Apple Safari.
	- –Microsoft Edge and Internet Explorer do not have popular phone options.

**How to set up Bookmarks**

•This very much depends on the Browser you are using, please see demos.

#### **[Redirects or Web forwards](https://www.mendlesham-pc.gov.uk/clubs-and-organisations/computer-club/)**

- An individual web page can forward you to anot intervention
- A web domain can be set up to forward all incon https://mendleshamcomputer.club forwards everything to https://www.mendlesham-pc.gov.uk/clubs-and-organisa
- Its best to bookmark the first web page (https://mendleshamcomputer.club )

## **Search Engines**

#### **What is a search engine?**

- Search engines allow you to enter some keywords an they find pages that match these criteria. Most common are Google, Yahoo and Bing.
- They work by having 'bots' that automatically connect to web sites, index their content and search for links, they then use these links to search of other web sites.
- The order that sites appear in results is dictated by the number of times they are searched for and accessed, or money paid to the search engine.
- Sophisticated web sites use "Search Engine Optimisation" (SEO) to fool the search engines into bringing them higher in the results list.

#### **How to get the best results from a search engine**

- Be specific with what you want.
	- Start with a lot of words then work back.
- Use + and
	- If you put in front of a word the engine will exclude sites that contain that word for example pets –cats wont return cat sites pets +cats will only return sites that refer to cats (does not work well in Google)
- Put key phrases in quotes.
	- If you are looking for say the King Kong movie, enter "King Kong" and it will only return sites that contain that phrase.

# **The Internet of Things (IoT)**

#### **The Internet of Things (IoT)**

• As processors have become smaller and more powerful it is now possible to have web servers on very small devices, notably the ESP8266 chip which has a processor and Wi-Fi on one chip. This one has 4 pins for inputs (sensors) or outputs (switches)

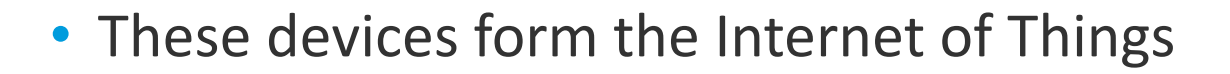

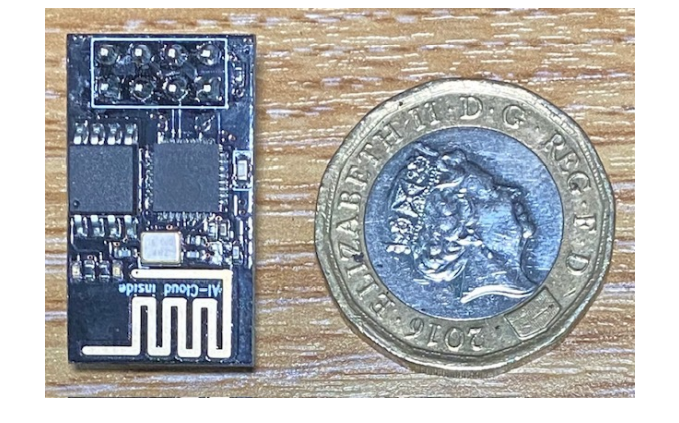

### **Useful web sites**

#### **Some useful web sites**

I've created a menu of some useful web sites at

https://godartbrown.co.uk/MCC/index.php?items=Useful%20web%20sites

### **Search exercises**

#### **Search exercises**

• Start your browser

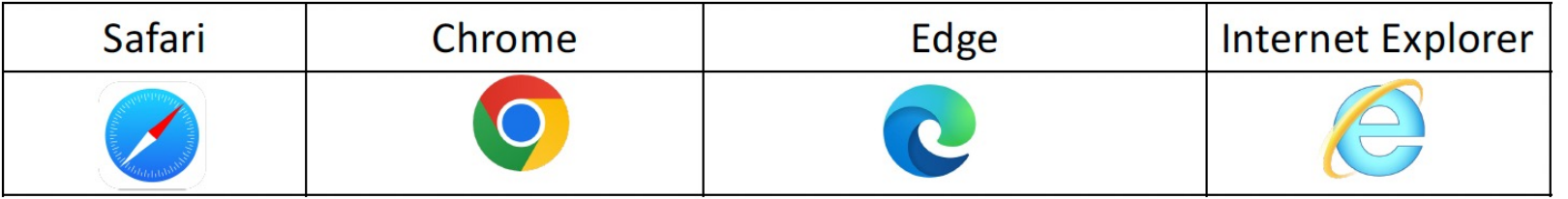

- Search for
	- Mendlesham health centre
	- Nails, then just finger nails
	- Pubs and breweries called the fat cat